## زارط (CPU (ةيزكرملا ةجلاعملا ةدحو ةبقارم ةدعاسملا SNMP ةادأ لالخ نم 1000ASR  $\overline{\phantom{a}}$

## تايوتحملا

ةمدقملا <u>ةيساس ألل تابلطتملا</u> تابلطتملا <mark>ةمدختسملل تانوكمل</mark> <u>ةيساس أ تامولءم</u> ةجلاعملا ةدحو ةبقارمل SNMP جئاتنب ضرعلا رماوأ جارخإ طبر نكمي فيك :ةلكشملا ؟1000ASR ل (CPU (ةيزكرملا لحلا 1000ASR ةيزكرملا ةجلاعملا ةدحو ةبقارمل ضرعلا رماوأ ةمئاق show رماوأ مادختساب SNMP تافرعم طبر صخلم

## ةمدقملا

ASR (1000 عيمجتلا تامدخ هجومل ةيزكرملا ةجلاعملا ةدحو ةبقارم ةيفيك دنتسملا اذه حضوي .(SNMP (طيسبلا ةكبشلا ةرادإ لوكوتوربل ةدعاسملا ةادألا لالخ نم (1000

# ةيساسألا تابلطتملا

### تابلطتملا

.SNMP نيوكتب ةفرعم كيدل نوكت نأب Cisco يصوت

#### ةمدختسملا تانوكملا

:ةيلاتلا ةيداملا تانوكملاو جماربلا تارادصإ ىلإ دنتسملا اذه يف ةدراولا تامولعملا دنتست

- IOS® XE نم Cisco
- ASR1000
- $\bullet$  SNMP

.ةصاخ ةيلمعم ةئىب ي ف ةدوجوملI ةزهجألI نم دنتسملI اذه يف ةدراولI تامولعملI ءاشنإ مت تناك اذإ .(يضارتفا) حوسمم نيوكتب دنتسملI اذه يف ةمدختسَملI ةزهجألI عيمج تأدب .رمأ يأل لمتحملا ريثأتلل كمهف نم دكأتف ،ليغشتلا ديق كتكبش

# ةيساسأ تامولعم

نم حبصي و ،ASR1000 ةيزكرملI ةجلIعملI ةدحو ةبقارمل ةرفوتم ةفالتخم رماوأو قرط كانه ةجل|عمل| ةدحو ةبقارمل ةدعاسمل| تاودأل| دحأ وه SNMP .تقول| ل|وط اهتبق|رم ةي|غلل مهمل| نيرامت جئاتنو ةفالتخم ضرع رماوأ جارخإ يلء روثعلا كنكمي .ASR1000 ةمظنأل ةيزكرملI

.ةلاقملا هذه يف SNMP

## SNMP جئاتنب ضرعلا رماوأ جارخإ طبر نكمي فيك :ةلكشملا ؟1000ASR ل (CPU (ةيزكرملا ةجلاعملا ةدحو ةبقارمل

ةصاخلا ةيزكرملا ةجلاعملا ةدحو ةبقارم ةيفيك ىلع عالطالا كنكمي ،دنتسملا اذه يف (ESP (ةعسوملا تامدخلا جلاعمو (RP (هيجوتلا جلاعم لثم ةفلتخملا ةيطمنلا تادحولاب 1000.ASR هجوم ىلع ةدوجوملا (SIP (SPA ةهجاو جلاعمو

# لحلا

:ةبقارملل (CPU (ةيزكرملا ةجلاعملا ةدحو نم ناعون كانه

.SIP و ESP و RP ىلع ةرفوتم - مكحتلا ىوتسمل (CPU) ةيزكرملا ةجلاعملا ةدحو .1

(QFP (مكلا قفدت جلاعم ىلع ةرفوتم - تانايبلا ىوتسمل (CPU (ةيزكرملا ةجلاعملا ةدحو 2. (ESP ىلع دوجوملا)

### 1000ASR ةيزكرملا ةجلاعملا ةدحو ةبقارمل ضرعلا رماوأ ةمئاق

:مكحتلا ىوتسمل (CPU (ةيزكرملا ةجلاعملا ةدحو

- 0.00 لاثملا ليبس ىلع | اهزرف مت يتلا ةيزكرملا ةجلاعملا ةدحو راهظإ ●
- ةزورفملا تايلمعلل (CPU) ةيزكرملا ةجلاعملا ةدحول يساسألا ماظنلا راهظإ •
- لمعلا تاصنم جمارب ةلاح يف مكحتلا نع زجوم راهظإ ●
- <0/0F0/D) <CPU (CPU ) قيزكرملI ةجلاعملI ةدحو ةصنم عقوم راهظإ

: تانايبلا ىوتسمل (CPU (ةيزكرملا ةجلاعملا ةدحو

#### يساسألا ماظنلا ةزهجأل ةطشنلا QFP تانايب ةدعاق مادختسإ راهظإ ●

#### show رماوأ مادختساب SNMP تافرعم طبر

#### هؤاشنإ مت يذل| جاتنإلى ex 0.00، | وزورفمل| (CPU) ةيزكرمل| ةجل|عمل| ةدحو ضرع مادختس| دنع :اذه وه

ASR1002#show proc cpu sorted | ex 0.00 CPU utilization for five seconds: 51%/0%; one minute: 44%; five minutes: 25% PID Runtime(ms) Invoked uSecs 5Sec 1Min 5Min TTY Process 274 140997 2976 47378 50.55% 32.66% 17.41% 0 IP RIB Update 124 147354 10279 14335 0.64% 0.07% 0.01% 0 Per-minute Jobs 411 191924 4812122 39 0.08% 0.03% 0.05% 0 MMA DB TIMER This command only shows processes inside the IOS daemon. Please use 'show processes cpu platform sorted' to show processes from the underlying operating system. LAPTOP  $\sim$  % snmpwalk -v2c -c cisco 10.197.219.243 1.3.6.1.4.1.9.2.1.56 snmpwalk -v2c -c cisco 10.197.219.243 1.3.6.1.4.1.9.2.1.57 snmpwalk -v2c -c cisco 10.197.219.243 1.3.6.1.4.1.9.2.1.58 SNMPv2-SMI::enterprises.9.2.1.56.0 = INTEGER: 51 SNMPv2-SMI::enterprises.9.2.1.57.0 = INTEGER: 44 SNMPv2-SMI::enterprises.9.2.1.58.0 = INTEGER: 25 LAPTOP  $\sim$  %

```
،هزرف مت يذل| CPU) show process هيزكرمل| ةجل|عمل| ةدحول يس|سأل| ماظنل| مادختس| دنع
:يلاتلا وه هؤاشنإ مت يذلا جارخإلا نوكي
```
ASR1006#show processes cpu platform sorted CPU utilization for five seconds: 51%, one minute: 12%, five minutes: 6% Core 0: CPU utilization for five seconds: 59%, one minute: 17%, five minutes: 7% Pid PPid 5Sec 1Min 5Min Status Size Name ------------------------------------------- ------------------------------------- 6843 5579 53% 9% 1% S 159371264 smand 3139 1688 3% 2% 1% R 49434624 hman ASR1006# LAPTOP ~ % snmpwalk -v2c -c cisco 10.197.219.245 1.3.6.1.4.1.9.9.109.1.1.1.1.3.7 snmpwalk -v2c -c cisco 10.197.219.245 1.3.6.1.4.1.9.9.109.1.1.1.1.4.7 snmpwalk -v2c -c cisco 10.197.219.245 1.3.6.1.4.1.9.9.109.1.1.1.1.5.7 SNMPv2-SMI::enterprises.9.9.109.1.1.1.1.3.7 = Gauge32: 51 SNMPv2-SMI::enterprises.9.9.109.1.1.1.1.4.7 = Gauge32: 12 SNMPv2-  $SMI:$ : enterprises.9.9.109.1.1.1.1.5.7 = Gauge32: 6 LAPTOP  $\sim$  %

#### مت يت ل اتاجرخمل انإف show platform software status control-processor brief، مدختست امدنع :يه اهديلوت

ASR1006#show platform software status control-processor brief | sec Load Load Average Slot Status 1-Min 5-Min 15-Min RP0 Healthy 0.49 0.26 0.09 ESP0 Healthy 0.17 0.08 0.18 SIP0 Healthy 0.00 0.00 0.00 ASR1006-1# LAPTOP ~ % snmpwalk -v2c -c cisco 10.197.219.245 1.3.6.1.4.1.9.9.109.1.1.1.1.24 snmpwalk -v2c -c cisco 10.197.219.245 1.3.6.1.4.1.9.9.109.1.1.1.1.25 snmpwalk -v2c -c cisco 10.197.219.245 1.3.6.1.4.1.9.9.109.1.1.1.1.26 SNMPv2-SMI::enterprises.9.9.109.1.1.1.1.24.1 = Gauge32: 0 SNMPv2- SMI::enterprises.9.9.109.1.1.1.1.24.7 = Gauge32: 49 SNMPv2-SMI::enterprises.9.9.109.1.1.1.1.24.9 = Gauge32: 17 SNMPv2-SMI::enterprises.9.9.109.1.1.1.1.25.1 = Gauge32: 0 SNMPv2- SMI::enterprises.9.9.109.1.1.1.1.25.7 = Gauge32: 26 SNMPv2-SMI::enterprises.9.9.109.1.1.1.1.25.9 = Gauge32: 8 SNMPv2-SMI::enterprises.9.9.109.1.1.1.1.26.1 = Gauge32: 0 SNMPv2- SMI::enterprises.9.9.109.1.1.1.1.26.7 = Gauge32: 9 SNMPv2-SMI::enterprises.9.9.109.1.1.1.1.26.9  $=$  Gauge32: 18 LAPTOP  $\sim$  %

15 و قئاقد 5 و ةقيقد 1 ةدمل ESP/RP/SIP ةيزكرملا ةجلاعملا ةدحو جارخإ ىلع لصحت اهنإف ،انه .ESP و RP و SIP وه رمألا .ةقيقد

#### نإف ،<10/00> GPU) show process قيزكرملI ةجلاعملI ةدحو ةصنم عقوم مدختست امدنع :هذه يه اهؤاشنإ مت يتلا تاجرخملا

ASR1006#show process cpu platform location R0 CPU utilization for five seconds: 3%, one minute: 10%, five minutes: 7% Core 0: CPU utilization for five seconds: 3%, one minute: 10%, five minutes: 7% Pid PPid 5Sec 1Min 5Min Status Size Name ASR1006#show process cpu platform location F0 CPU utilization for five seconds: 21%, one minute: 22%, five minutes: 22% Core 0: CPU utilization for five seconds: 21%, one minute: 21%, five minutes: 22% Pid PPid 5Sec 1Min 5Min Status Size Name ASR1006#show process cpu platform location 0 CPU utilization for five seconds: 1%, one minute: 2%, five minutes: 1% Core 0: CPU utilization for five seconds: 1%, one minute: 2%, five minutes: 1% Pid PPid 5Sec 1Min 5Min Status Size Name ---------------------------------- ---------------------------------------------- 1 0 0% 0% 0% S 2203648 init 2 0 0% 0% 0% S 0 kthreadd LAPTOP ~ % snmpwalk -v2c -c cisco 10.197.219.245 1.3.6.1.4.1.9.9.109.1.1.1.1.6 snmpwalk -v2c -c cisco 10.197.219.245 1.3.6.1.4.1.9.9.109.1.1.1.1.7 snmpwalk -v2c -c cisco 10.197.219.245 1.3.6.1.4.1.9.9.109.1.1.1.1.8 SNMPv2-SMI::enterprises.9.9.109.1.1.1.1.6.1 = Gauge32: 1 SNMPv2- SMI::enterprises.9.9.109.1.1.1.1.6.7 = Gauge32: 3 SNMPv2-SMI::enterprises.9.9.109.1.1.1.1.6.9 = Gauge32: 21 SNMPv2-SMI::enterprises.9.9.109.1.1.1.1.7.1 = Gauge32: 2 SNMPv2- SMI::enterprises.9.9.109.1.1.1.1.7.7 = Gauge32: 10 SNMPv2-SMI::enterprises.9.9.109.1.1.1.1.7.9 = Gauge32: 22 SNMPv2-SMI::enterprises.9.9.109.1.1.1.1.8.1 = Gauge32: 1 SNMPv2- SMI::enterprises.9.9.109.1.1.1.1.8.7 = Gauge32: 7 SNMPv2-SMI::enterprises.9.9.109.1.1.1.1.8.9 = Gauge32: 22 LAPTOP  $\sim$  %

ةمظنأ يف .قئاقد 5 و ،ةقيقد 1 ،يناوث 5 ةدمل ESP و ،RP ،SIP بيترت يف جاتنإلا يطعت ،انه 1ESP ناك اذإ ،لاثملا ليبس ىلع .ةطشنلا ESP/RP مادختسإ كنكمي ،ةجودزملا ESP/RP رمألا مادختسإ كنكمي .1H show process cpu platform location رمألا نوكي نأ بجيف ،اطشن اذه نكلو ،CPU) show process هيزكرملا قجلاعملا قدحو ماظن عقومب صاخلا <rp/fp> طشنلا .ددحم لكشب (slot) عقوملا ركذ بجي ،SIP لوكوتوربل ةبسنلاب .طقف RP/ESP ب صاخ رمألI

وه مؤاشنإ مت يذل! جارخإلI نوكي ،show platform hardware qfp active dataPath مادختسإ دنع :يلاتل|

ASR1002#show platform hardware qfp active datapath utilization CPP 0: Subdev 0 5 secs 1 min 5 min 60 min Input: Priority (pps) 7 6 6 6 (bps) 3936 3832 3840 3384 Non-Priority (pps) 28241 28259 28220 6047 (bps) 14459200 14468448 14448584 3095664 Total (pps) 28248 28265 28226 6053 (bps) 14463136 14472280 14452424 3099048 Output: Priority (pps) 1 1 1 0 (bps) 1040 1056 1064 408 Non-Priority (pps) 27894 28049 17309 3372 (bps) 8484592 8539056 5276496 1034552 Total (pps) 27895 28050 17310 3372 (bps) 8485632 8540112 5277560 1034960 Processing: Load (pct) 1 1 1 0 ASR1002# LAPTOP ~ % snmpwalk -v2c -c cisco 10.197.219.243 1.3.6.1.4.1.9.9.715.1.1.6.1.14 SNMPv2- SMI::enterprises.9.9.715.1.1.6.1.14.9027.1 = Gauge32: 1 SNMPv2- SMI::enterprises.9.9.715.1.1.6.1.14.9027.2 = Gauge32: 1 SNMPv2- SMI::enterprises.9.9.715.1.1.6.1.14.9027.3 = Gauge32: 1 SNMPv2- SMI::enterprises.9.9.715.1.1.6.1.14.9027.4 = Gauge32: 0 LAPTOP ~ % .لمحلا تاجرخم طسوتم يطعي هنإف ةددعتم ةيعرف ةزهجأ كانه تناك اذإ ،جرخملا اذه يف

صخلم

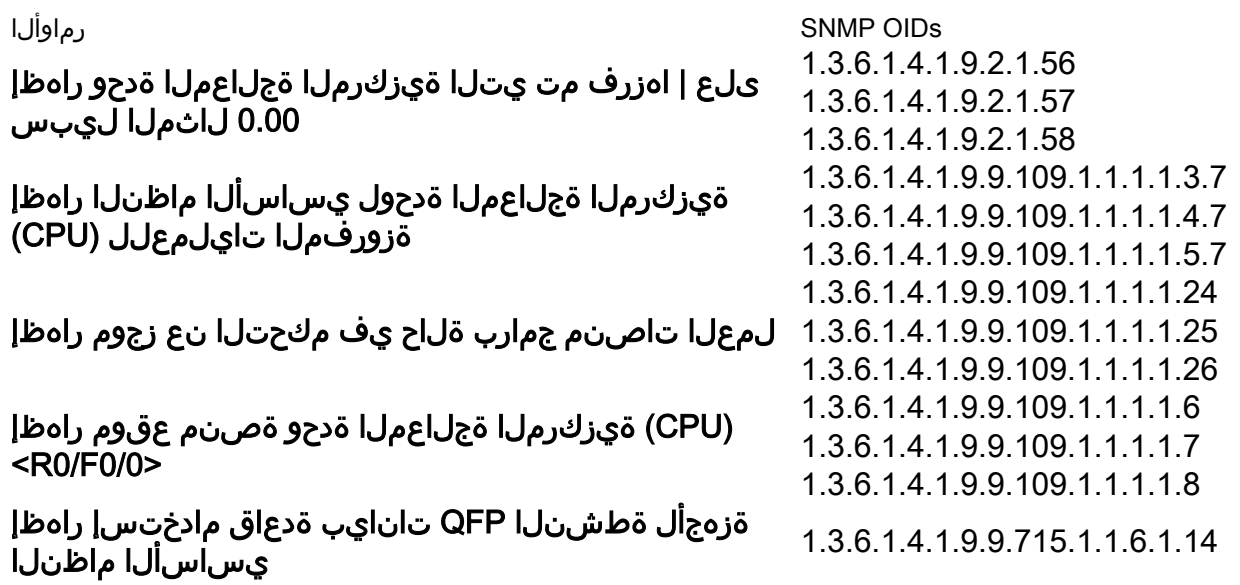

ةمجرتلا هذه لوح

ةيل المادة الله من الناساب دنت ساب دنت مادينين تان تون تان ال ملابات أولان أعيمته من معت $\cup$  معدد عامل من من ميدة تاريما $\cup$ والم ميدين في عيمرية أن على مي امك ققيقا الأفال المعان المعالم في الأقال في الأفاق التي توكير المالم الما Cisco يلخت .فرتحم مجرتم اهمدقي يتلا ةيفارتحالا ةمجرتلا عم لاحلا وه ىل| اًمئاد عوجرلاب يصوُتو تامجرتلl مذه ققد نع امتيلوئسم Systems ارامستناء انالانهاني إنهاني للسابلة طربة متوقيا.